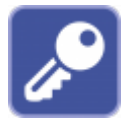

Client application OnyxRegister is used to [activate or renew a license.](http://www.onyxwiki.net/doku.php?id=en:licensing) The program is opened via [main menu](http://www.onyxwiki.net/doku.php?id=en:main_menu) [Options | Register or Options | Renew license], [info menu](http://www.onyxwiki.net/doku.php?id=en:info_menu) [License] or from program group Onyx3Ceph in the Windows™ start menu at the local workstation.

## **User interface**

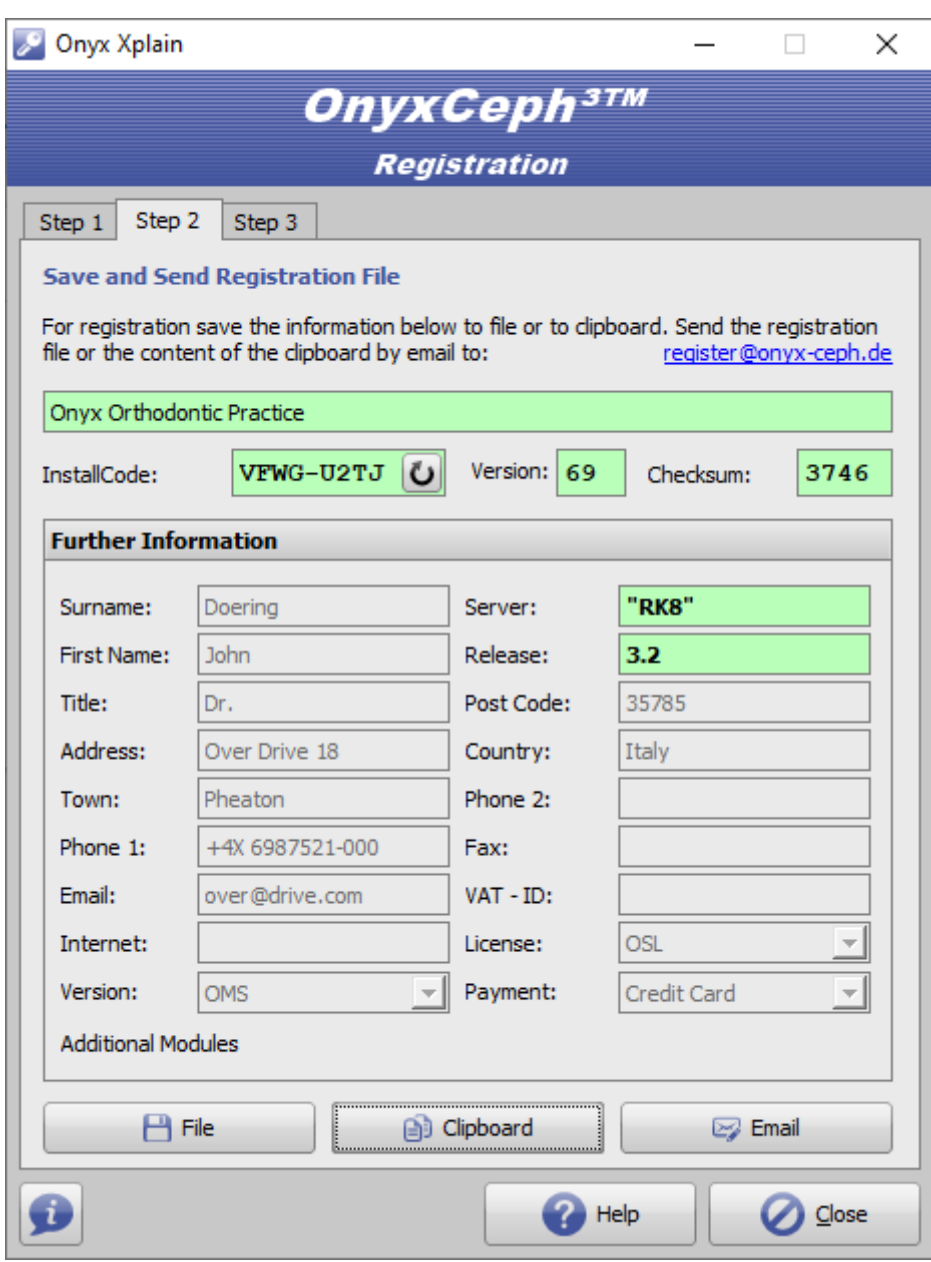

## **Links**

W [License Activation](http://www.onyxwiki.net/doku.php?id=en:ui_license_activation)

From: <http://www.onyxwiki.net/> - **[OnyxCeph³™ Wiki]**

Permanent link: **[http://www.onyxwiki.net/doku.php?id=en:program\\_onyxregister&rev=1676582630](http://www.onyxwiki.net/doku.php?id=en:program_onyxregister&rev=1676582630)**

Last update: **2023/02/16 22:23**

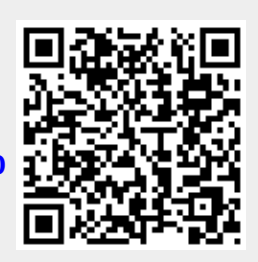